# **VMware DiskMount Utility**

User's Manual

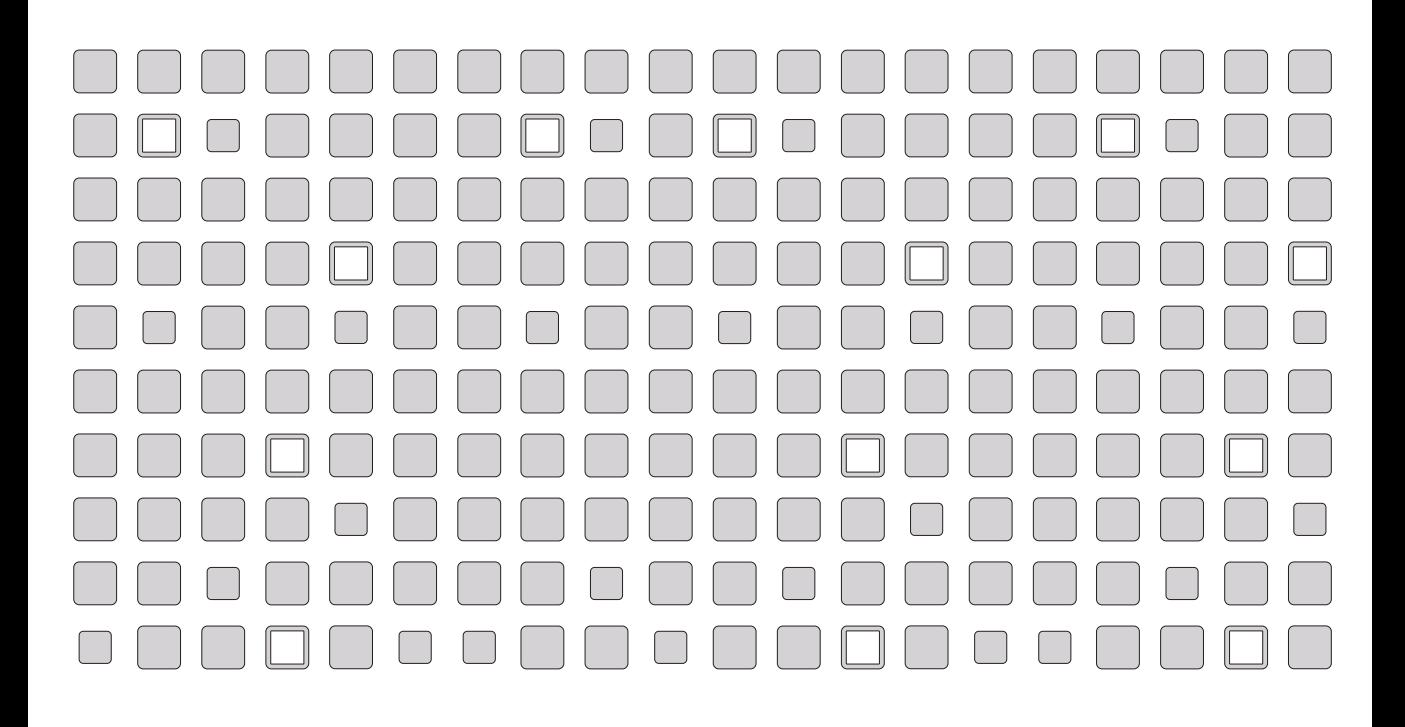

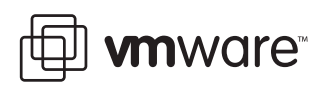

### **Please note that you will always find the most up-to-date technical documentation on our Web site at http://www.vmware.com/support/.**

#### **The VMware Web site also provides the latest product updates.**

Copyright © 1998-2004 VMware, Inc. All rights reserved. Protected by one or more of U.S. Patent Nos. 6,397,242, 6,496,847, 6,704,925, 6,711,672, 6,725,289, 6,735,601, 6,785,886, 6,789,156 and 6,795,966; patents pending. VMware is a registered trademark and the VMware boxes logo, GSX Server, ESX Server, Virtual SMP, VMotion and VMware ACE are trademarks of VMware, Inc. Microsoft, Windows, and Windows NT are registered trademarks of Microsoft Corporation. Linux is a registered trademark of Linus Torvalds. All other marks and names mentioned herein may be trademarks of their respective companies. Revision 20041222 Item: ENG-Q403-014

#### **VMware, Inc.**

3145 Porter Drive Palo Alto, CA 94304 www.vmware.com

# 1 **Using the VMware DiskMount Utility**

CHAPTER 1

# **Mounting Virtual Disks Outside of Virtual Machines**

The VMware DiskMount Utility allows you to mount an unused virtual disk in a Windows host file system as a separate drive without needing to connect to the virtual disk from within a virtual machine. You can mount specific volumes of a virtual disk if the virtual disk is partitioned.

DiskMount is a command line program that works similar to how you use the subst command on Windows. Once mounted, you can read from and write to the disk as if it were a separate file system with its own drive letter on your network. However, you cannot power on any virtual machine that uses this disk until it is unmounted.

You can perform activities such as scanning a virtual disk for viruses or transferring files between the host system and a powered off virtual machine.

When you are finished using the mounted virtual disk, delete the mapping so the virtual disk can be used by virtual machines again.

# **Considerations for Mounting Virtual Disks**

**•** You can use DiskMount with virtual disks created with VMware ESX Server 2, VMware GSX Server 3 and 2.5.1, VMware ACE and VMware Workstation 4.

**Note:** Virtual disks created with VMware ACE cannot be encrypted virtual disks. Encrypted virtual disks cannot be mounted with DiskMount.

- **•** You can run DiskMount on any versions of Windows 2000, Windows XP or Windows Server 2003.
- **•** You must mount virtual disks as drive D: or greater. You cannot specify a letter already in use on the host.
- **•** You can mount volumes formatted with FAT (12/16/32) or NTFS only. If the virtual disk has a mix of partitions (volumes) where, for example, a partition is unformatted or is formatted with a Linux operating system and another partition is formatted with a Windows operating system, you can mount the Windows partition with DiskMount.
- **•** You can mount a virtual disk that has a snapshot. Any changes you make to the virtual disk while it is mounted are discarded when you revert to the snapshot.
- You cannot mount a virtual disk if any of its . vmdk files are compressed or have read-only permissions. Change these attributes before mounting the virtual disk.

**•** You cannot mount a virtual disk that is currently being used by a running or suspended virtual machine. Only disks that are in a powered off virtual machine can be mounted.

## **Statement of Support**

The VMware DiskMount Utility is provided without support services from VMware under the terms in the VMware DiskMount Utility license agreement.

### **Installing the VMware DiskMount Utility**

The VMware DiskMount Utility is available as a free download from the VMware Web site.

Once you download the installer, run it on a Windows host machine. A VMware virtualization product such as GSX Server or Workstation does not need to be installed on the host.

# **Running the VMware DiskMount Utility**

To run the VMware DiskMount Utility, open a command prompt on a Windows 2000, Windows XP or Windows Server 2003 host, then change to the directory where you installed the software.

The command syntax is:

```
vmware-mount [options] [drive letter:] [\\path\to\virtual 
disk]
```
The options you can use include:

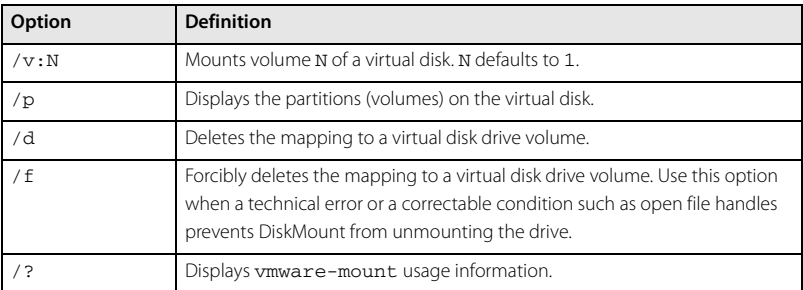

# **Examples Using the VMware DiskMount Utility**

Following are some examples illustrating how to use DiskMount.

#### **List Virtual Disk Volumes Currently Mounted**

Use this command to review which virtual disks are mounted under DiskMount.

vmware-mount

Currently mounted volumes:

- $f:\rangle$  => "C:\My Virtual Machines\w2003std\w2003std.vmdk"
- $g:\rangle \implies "C:\My Virtual Machines\NT\NT.mdk (volume 1)$

#### **Mounting a Virtual Disk**

```
vmware-mount h: "C:\My Virtual Machines\w2003std.vmdk"
```
#### **Mounting a Specific Volume in a Virtual Disk**

vmware-mount /v:2 h: "C:\My Virtual Machines\w2003std.vmdk"

#### **Unmounting a Virtual Disk**

Use this command to unmount a virtual disk so virtual machines can access it again.

vmware-mount h: /d